# plot.design

#### 青木繁伸

2020 年 3 月 17 日

## 1 **目的**

カテゴリー変数のとる値ごとに,目的変数について指示した統計量を求め,一画面上に図示する。 R にある plot.design を書いた。

### 2 **使用法**

```
import sys
sys.path.append("statlib")
from plot import plot_design
plot_design(data, FUN=np.mean, verbose=True)
```
#### 2.1 **引数**

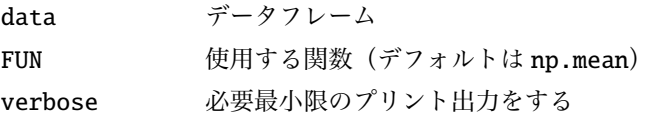

#### 2.2 **戻り値の名前**

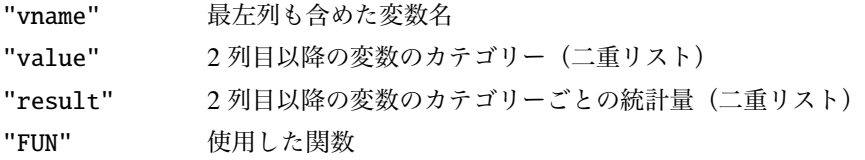

### 3 **使用例**

```
import numpy as np
import pandas as pd
x1 = np!\text{ repeat}([1, 2, 3], 10)x2 = np.repeat ([" male", "female "], [5, 25]) # 右 と 同 じ   c(rep(1, 5),
```

```
rep(2, 25))
y = [-0.37, -0.41, 0.98, -0.36, -0.32, 1.28, 0.95, 1.07, 1.13, -0.46,-1.03, 0.78, 0.76, 0.54, 0.89, -1.05, -1.04, 1, -0.05, -0.8,
-0.17, 0.33, -0.19, 0.63, 0.04, -0.12, -2.03, 2.45, -0.44, -2.42]
data = pd. DataFrame ({''y" : y, "x1" : x1, "x2" : x2})import sys
sys.path.append (" statlib ")
from plot import plot_design
a = plot_design (data)
```

```
function: mean
```
x1

x2

```
1: 0.349
     2: -1.1102e-17
     3: -0.192
female: 0.082
 male: -0.096
```
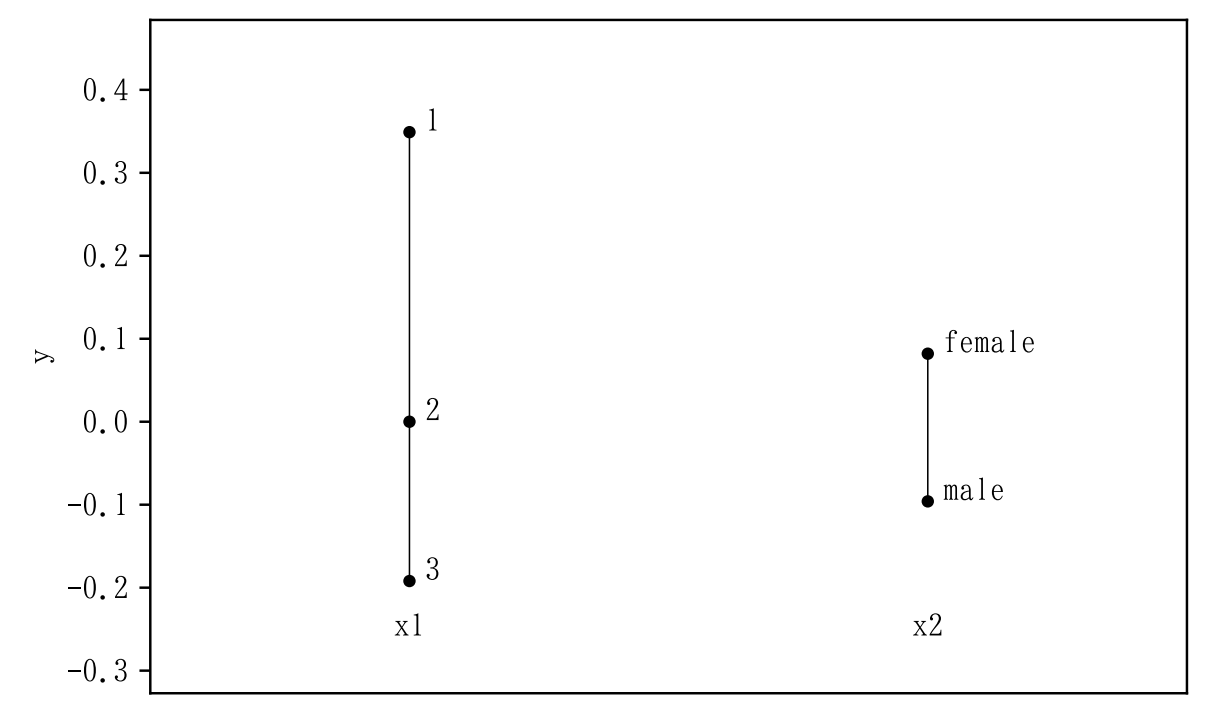

```
np.random.seed (1239)
y = np.random.normal (50, 10, 200)
var1 = np.random.choice (["A", "B", "C", "D", "E"], 200)
var2 = np.random్. choice (["hi", "med", "lo"], 200)var3 = np.random.random(10, 15, 200)var4 = np.random.random(1, 5, 200)
```

```
var5 = np.random.random(1, 5, 200)data = pd.DataFrame({"y": y, "var1": var1, "var2": var2, "var3": var3,
    "var4": var4, "var5": var5})
a = plot\_design(data, FUN = np . median)function: median
var1
        A: 53.599
        B: 49.736
        C: 50.338D: 49.035
        E: 47.978
var2
       hi: 50.301
       lo: 50.695
      med: 47.204
var3
       10: 47.539
       11: 51.104
       12: 49.799
       13: 50.695
       14: 49.337
var4
        1: 47.0372: 54.0133: 50.2284: 49.25var<sub>5</sub>
        1: 51.1942: 47.1613: 52.3024: 50.16
```
![](_page_3_Figure_0.jpeg)